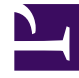

# **SGENESYS**

This PDF is generated from authoritative online content, and is provided for convenience only. This PDF cannot be used for legal purposes. For authoritative understanding of what is and is not supported, always use the online content. To copy code samples, always use the online content.

## Telemetry Service Private Edition Guide

Configure Telemetry Service

7/27/2024

## Contents

- 1 [Configure a secret to access JFrog](#page-2-0)
- 2 [Override Helm chart values](#page-2-1)
- 3 [Configure security](#page-4-0)
- 4 [Environment variables](#page-4-1)
- 5 [Prepare an environment](#page-6-0)

Learn how to configure Telemetry Service.

#### **Related documentation:**

- •
- •

#### **RSS:**

• [For private edition](https://all.docs.genesys.com/ReleaseNotes/Current/GenesysEngage-cloud/PrivateEdition?action=rnrss)

## <span id="page-2-0"></span>Configure a secret to access JFrog

#### If you haven't done so already, create a secret for accessing the JFrog registry:

kubectl create secret docker-registry --docker-server= --docker-username= --docker-password= --docker-email=

#### Now map the secret to the default service account:

kubectl secrets link default --for=pull

## <span id="page-2-1"></span>Override Helm chart values

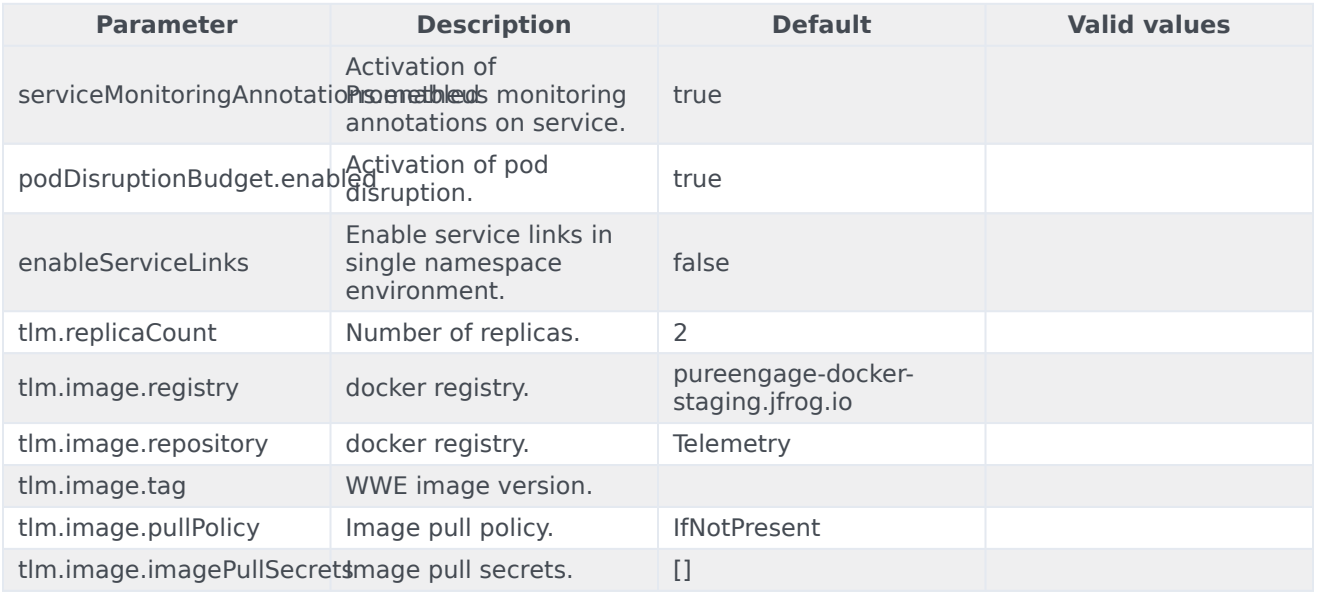

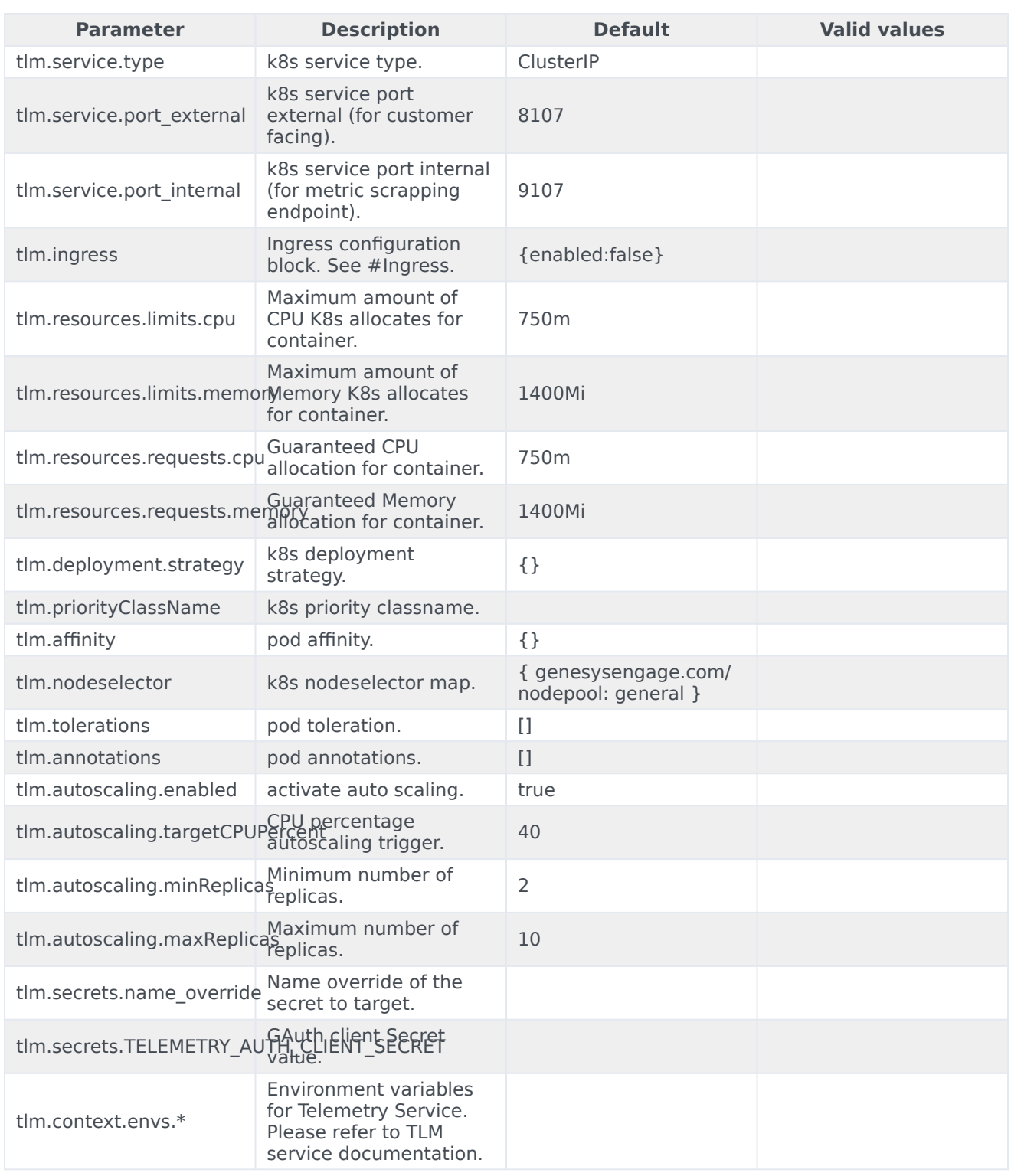

You can modify the configuration to suit your environment by two methods:

• Specify each parameter using the --set key=value[,key=value] argument to helm install. For example,

helm install telemetry-service.tgz --set tlm.replicaCount 4

• Specify the parameters to be modified in a **values.yaml** file.

```
helm install --name tlm -f values.yaml telemetry-service.tgz
```
## <span id="page-4-0"></span>Configure security

To learn more about how security is configured for private edition, be sure to read the Permissions and OpenShift security settings topics in the *Setting up Genesys Multicloud CX Private Edition* guide.

The security context settings define the privilege and access control settings for pods and containers.

By default, the user and group IDs are set in the **values.yaml** file as 500:500:500, meaning the **genesys** user.

optional: securityContext: runAsUser: 500 runAsGroup: 500 fsGroup: 500 runAsNonRoot: true

## <span id="page-4-1"></span>Environment variables

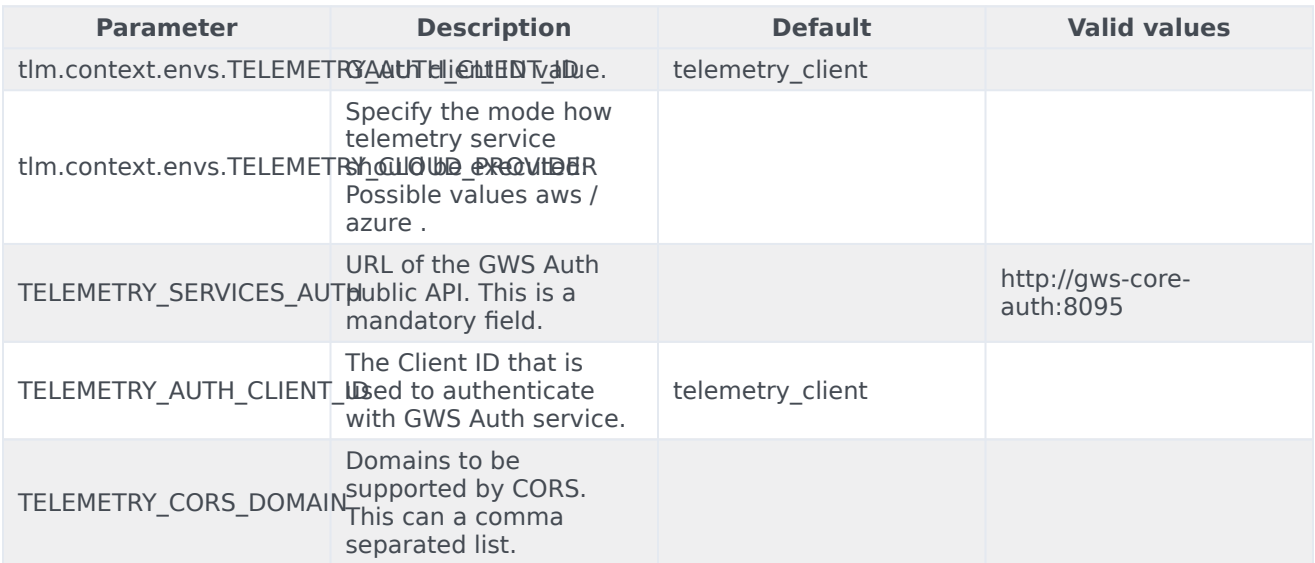

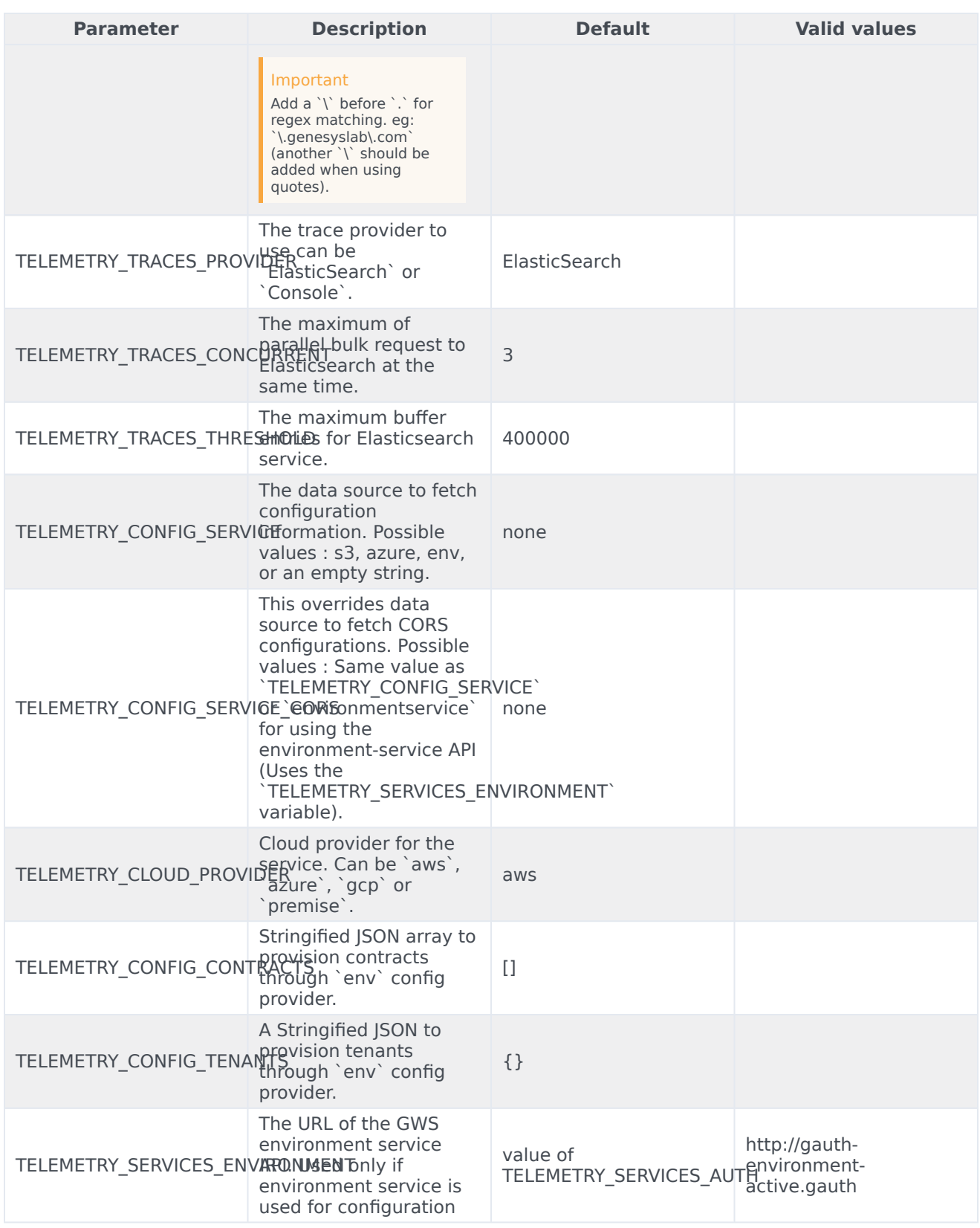

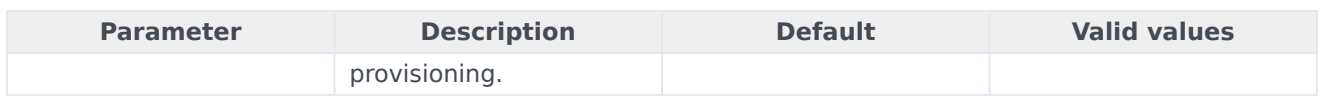

## <span id="page-6-0"></span>Prepare an environment

Create a new project namespace for Telemetry:

kubectl create namespace tlm

See Creating namespaces for a list of approved namespaces.

Download the telemetry helm charts from the JFrog repository:

https://pureengage.jfrog.io/artifactory/helm-staging/tlm

Create a **values-telemetry.yaml** file and update the following parameters:

TELEMETRY\_AUTH\_CLIENT\_SECRET: TELEMETRY\_AUTH\_CLIENT\_ID: TELEMETRY\_SERVICES\_AUTH: "" TELEMETRY\_CLOUD\_PROVIDER: "GKE" TELEMETRY\_CORS\_DOMAIN: "" grafanaDashboard: enabled: true

Copy the **values-telemetry.yaml** file and the **tlm** Helm package to the installation location.